## マン みんなで本 **TO JSU Book Club**

## STEP<sub>①</sub>

Web ブラウザ (Chrome,Safari 等 ) で その日グループで聴くオーディオブックの 再生ページを開いておきましょう。

## STEP<sup>2</sup>

ZOOM アプリで参加するメンバーを ZOOM ミーティングに招待しましょう。

## STEP**③**

STEP<sub>(5)</sub>

ZOOM アプリで画面共有ボタンをクリックします。 ※自分が ZOOM ミーティングのホストでない場合、出来ないことがあります。 その場合、ホストに画面共有の許可を依頼してください。

STEP4 画面共有メニューの詳細タブをクリックし 「コンピューターサウンドのみ」を

選択して、「共有」をクリックします。

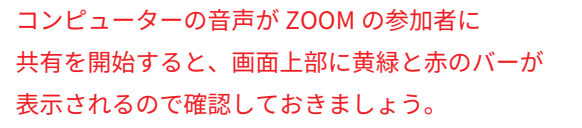

オーディオブックの再生ページを開いて 音声を再生すればグループみんなで聴くことができます。

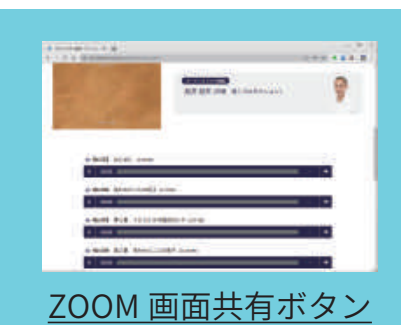

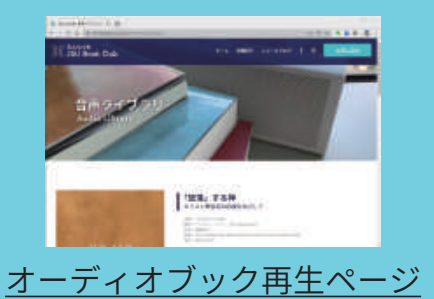

ブッククラブを ZOOM(オンライン)でやってみよう!  $\sim$  PC 編 $\sim$ 

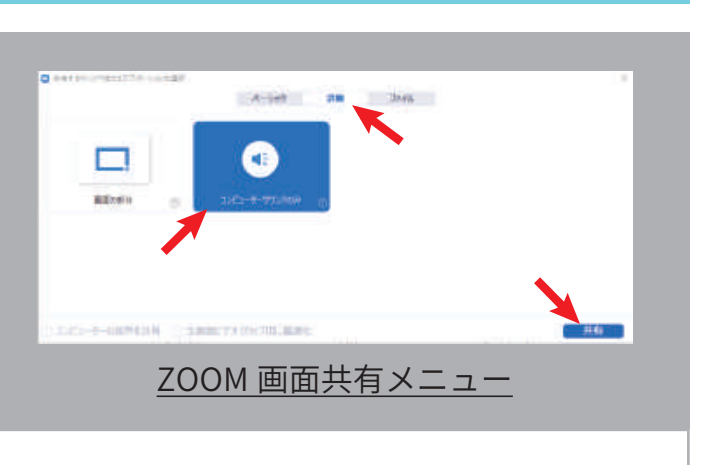

ZOOM 画面共有バー

コンピューターサウンドを共有しています ■ 共有の停止

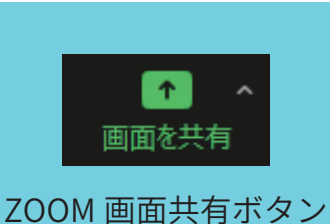

ZOOM アプリ

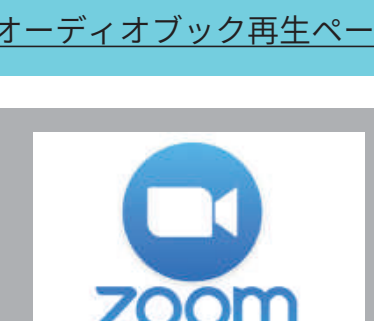